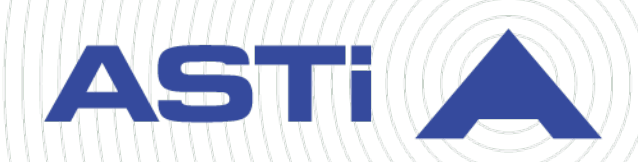

# **IA Software Installation Guide**

Revision P Version 1 February 2024 Document DOC-IA-NA-IG-P-1

**Advanced Simulation Technology inc.** 500A Huntmar Park Drive • Herndon, Virginia 20170 USA (703) 471-2104 • asti-usa.com

Product Name: IA Software Package

IA Software Installation Guide

© Copyright ASTi 2024

Restricted rights: copy and use of this document are subject to terms provided in ASTi's Software License Agreement ([www.asti-usa.com/license.html\)](https://www.asti-usa.com/license.html).

ASTi 500A Huntmar Park Drive Herndon, Virginia 20170 USA

#### **Red Hat Enterprise Linux (RHEL) Subscriptions**

ASTi is an official Red Hat Embedded Partner. ASTi-provided products based on RHEL include Red Hat software integrated with ASTi's installation. ASTi includes a Red Hat subscription with every purchase of our Software and Information Assurance (SW/IA) maintenance products. Systems with active maintenance receive Red Hat software updates and support directly from ASTi.

#### **Export Restriction**

Countries other than the United States may restrict the import, use, or export of software that contains encryption technology. By installing this software, you agree that you shall be solely responsible for compliance with any such import, use, or export restrictions. For full details on Red Hat export restrictions, go to the following:

[www.redhat.com/en/about/export-control-product-matrix](http://www.redhat.com/licenses/export)

# **Revision history**

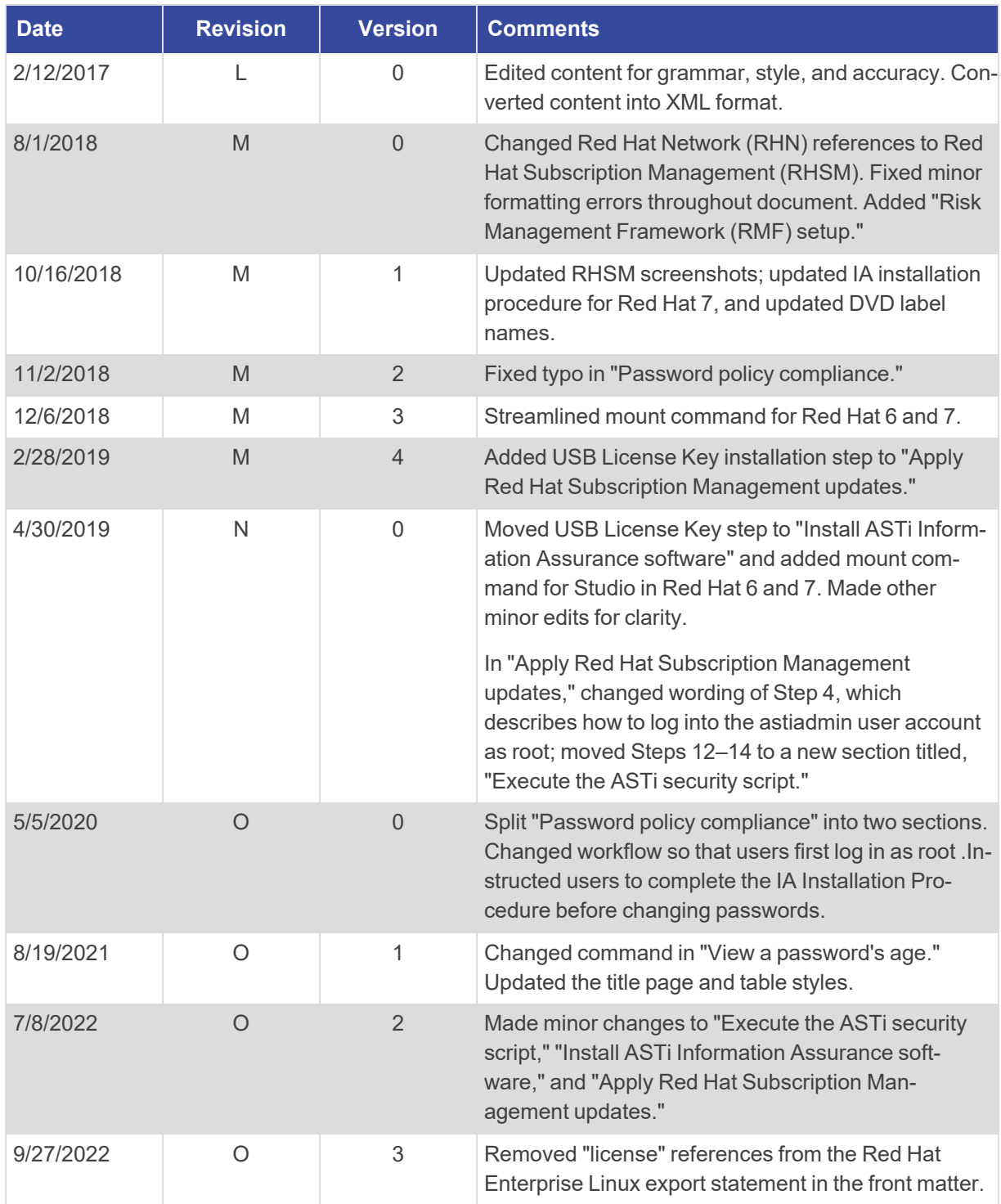

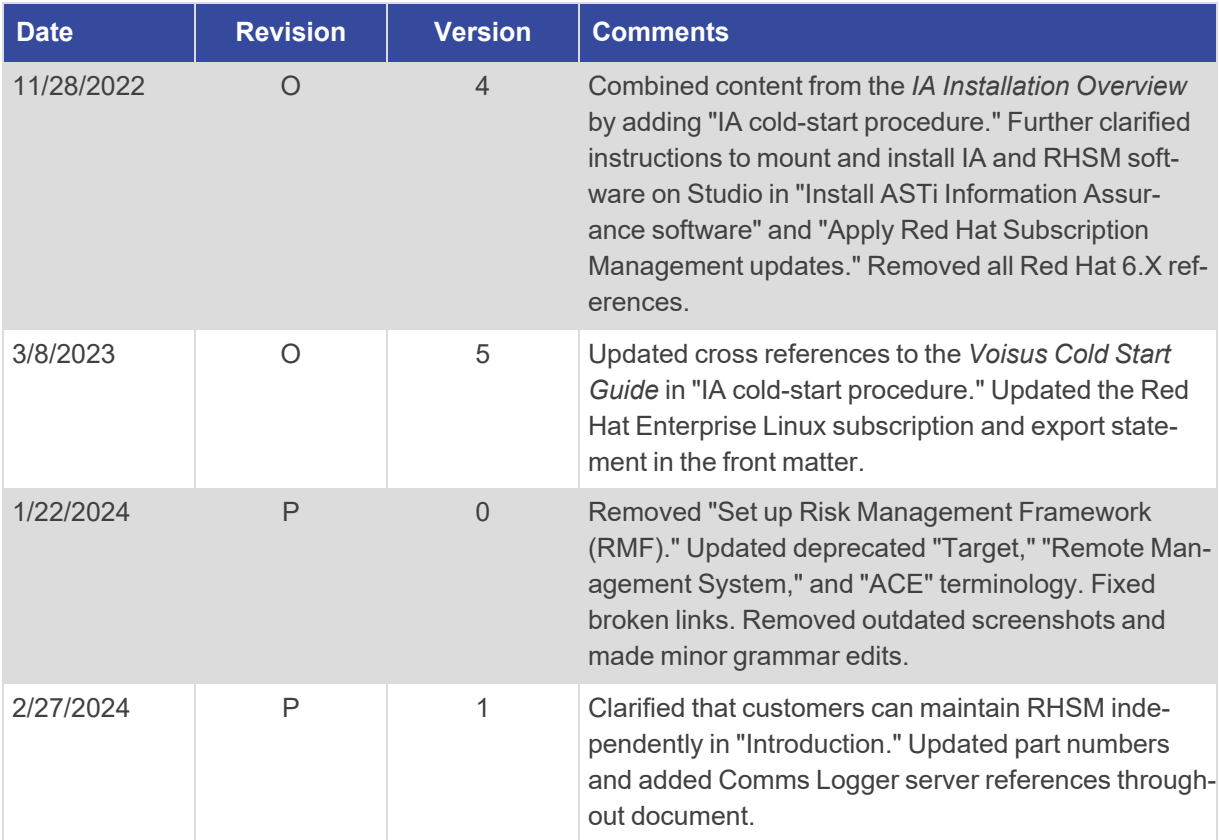

# **Contents**

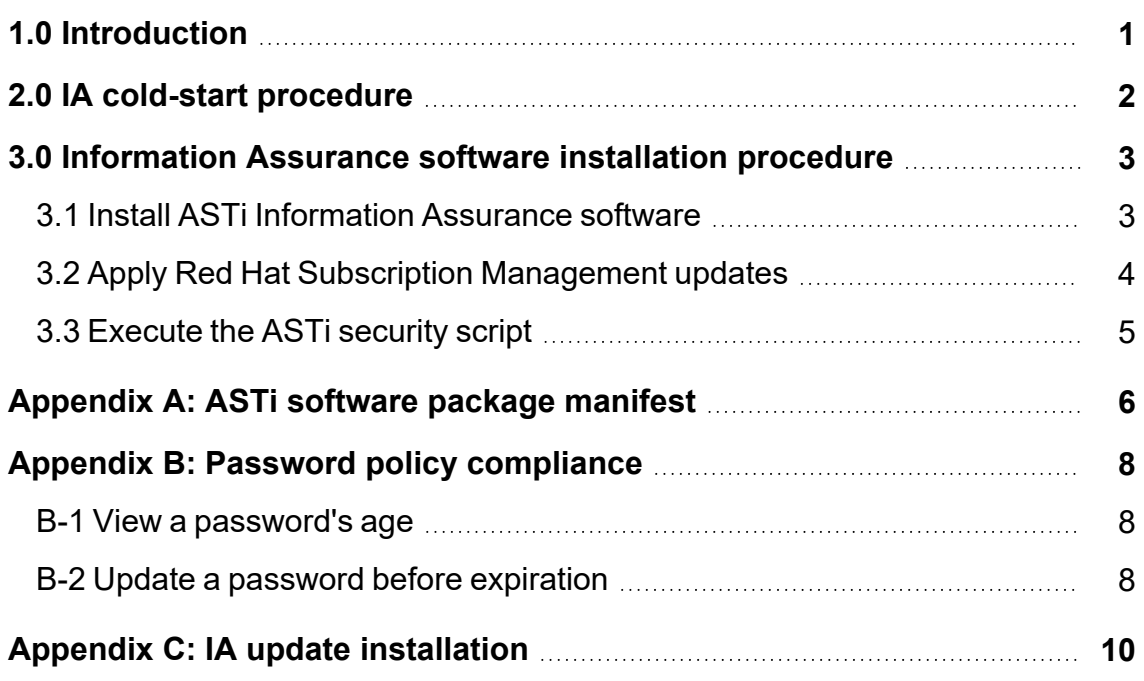

# <span id="page-8-0"></span>**1.0 Introduction**

Information Assurance (IA) software installation requires the Security Patches & Updates for Information Assurance DVD. For a comprehensive list of DVD deliverables required for the *IA Software Installation Guide*, go to the following document: Security Patches & Updates for Information Assurance DVD/docs/ IA\_Package\_Overview\_*xxxx*.pdf

The *IA Software Installation Guide* applies to the following ASTi systems:

- Voisus servers
- Comms Logger servers
- Telestra servers
- Studio development workstations
- Studio virtual machines

**For Telestra, Voisus, and Comms Logger customers:** before beginning, install the ASTi USB License Key with the IA license on the Telestra server or Voisus server.

**For TL-SW-IA-M-NS, VS-SW-IA-M-NS, and CL-SW-IA-M-NS customers:** ASTi does not provide Red Hat Subscription Management (RHSM) patches. It is your responsibility to obtain RHSM patches and maintain a valid RHSM account.

**For TL-SW-IA-M, VS-SW-IA-M, and CL-SW-IA-M customers:** ASTi is a Red Hat Embedded partner and maintains an active Red Hat subscription for each system. ASTi offers RHSM patches on the RHSM7 Security Patches & Updates DVD or RHSM8 Security Patches & Updates DVD.

# <span id="page-9-0"></span>**2.0 IA cold-start procedure**

On the Security Patches & Updates for Information Assurance DVD, go to the following document section for a comprehensive list of DVD requirements: Docs folder/ IA\_Package\_Overview\_*XXXX*.doc/ DVD Deliverables

Before installing Information Assurance (IA) on an ASTi system, follow these steps:

- 1. If you're using a Studio virtual machine (VM), follow the instructions in the *[Studio](https://support.asti-usa.com/media/pdf/t4/ace_studio_vm_qs.pdf) VM Quick Start [Guide](https://support.asti-usa.com/media/pdf/t4/ace_studio_vm_qs.pdf)* to install and configure VMware Workstation Player.
- 2. Back up your system to avoid losing data during the cold-start procedure, which completely erases your system's hard drive.
	- <sup>l</sup> *Voisus server:* go to "System [backups"](../../../../../Content/3-Cold Starts/Backup/Backup VS_CL.htm) in the *[Voisus](https://support.asti-usa.com/media/pdf/voisus/voisus_cs.pdf) Cold Start Guide*.
	- <sup>l</sup> *Comms Logger server:* go to Section 1.0, "System [backups"](../../../../../Content/3-Cold Starts/Backup/Backup VS_CL.htm) on page 1 in the *Comms Logger Cold [Start Guide](https://support.asti-usa.com/media/pdf/logger/comms_logger_cs.pdf)*.
	- <sup>l</sup> *Telestra server:* go to ["Backup"](../../../../../Content/3-Cold Starts/Backup/Backup_TEL.htm) in the *[Telestra](https://support.asti-usa.com/media/pdf/t4/telestra_cs.pdf) Cold Start Guide*.
	- *Studio development workstation or VM:* save any important files (e.g., previous backups, text files) to external media.
- 3. Follow the applicable cold-start procedure to install ASTi software on your system:
	- *Voisus server:* go to ["Cold-start](../../../../../Content/3-Cold Starts/Cold Start Procedure/Red Hat 7.X_8.X/VS_CommsLogger_Cold Start_RH7_RH8.htm) procedure for IA Software Package 7.X or 8.X" in the *[Voisus](https://support.asti-usa.com/media/pdf/voisus/voisus_cs.pdf) Cold Start Guide*.
	- <sup>l</sup> *Comms Logger server:* go to ["Cold-start](../../../../../Content/3-Cold Starts/Cold Start Procedure/Red Hat 7.X_8.X/VS_CommsLogger_Cold Start_RH7_RH8.htm) procedure for IA Software Package 7.X or [8.X"](../../../../../Content/3-Cold Starts/Cold Start Procedure/Red Hat 7.X_8.X/VS_CommsLogger_Cold Start_RH7_RH8.htm) in the *Comms Logger Cold [Start Guide](https://support.asti-usa.com/media/pdf/logger/comms_logger_cs.pdf)*.
	- *Telestra server:* go to "Telestra server cold-start [procedure](../../../../../Content/3-Cold Starts/Cold Start Procedure/Red Hat 7.X_8.X/Telestra_Server_CS_7X_8X.htm) for Telestra 7.X and 8.X" in the *[Telestra](https://support.asti-usa.com/media/pdf/t4/telestra_cs.pdf) Cold Start Guide*.
	- *Studio development workstation or VM:* go to "Studio cold-start [procedure](../../../../../Content/3-Cold Starts/Cold Start Procedure/Red Hat 7.X_8.X/Studio_CS_7X_8X.htm) for IA [Software](../../../../../Content/3-Cold Starts/Cold Start Procedure/Red Hat 7.X_8.X/Studio_CS_7X_8X.htm) Package 7.X and 8.X" in the *[Telestra](https://support.asti-usa.com/media/pdf/t4/telestra_cs.pdf) Cold Start Guide*.
- 4. Restore the backup you created in Step 1.
	- <sup>l</sup> *Voisus server:* go to "System [restoration"](../../../../../Content/3-Cold Starts/Restore/Restore_VS_CL.htm) in the *[Voisus](https://support.asti-usa.com/media/pdf/voisus/voisus_cs.pdf) Cold Start Guide*.
	- <sup>l</sup> *Comms Logger server:* go to Section 1.0, "System [restoration"](../../../../../Content/3-Cold Starts/Restore/Restore_VS_CL.htm) on page 1 in the *Comms Logger Cold [Start Guide](https://support.asti-usa.com/media/pdf/logger/comms_logger_cs.pdf)*.
	- <sup>l</sup> *Telestra server, Studio development workstation, and Studio VM:* go to ["Restore"](../../../../../Content/3-Cold Starts/Restore/Restore_TEL.htm) in the *[Telestra](https://support.asti-usa.com/media/pdf/t4/telestra_cs.pdf) Cold Start Guide*.
- 5. Proceed to Section 3.0, ["Information](#page-10-1) Assurance software installation procedure" on the [facing](#page-10-1) page.

# <span id="page-10-1"></span>**3.0 Information Assurance software installation procedure**

This chapter describes how to:

- Install ASTi [Information](#page-10-0) Assurance software
- Apply Red Hat Subscription [Management](#page-11-0) updates
- [Execute](#page-12-0) the ASTi security script

## <span id="page-10-0"></span>**3.1 Install ASTi Information Assurance software**

To install ASTi Information Assurance (IA) software, follow these steps:

- 1. Ensure an ASTi USB License Key is inserted into the system's USB drive. To learn about USB License Keys, go to ["Licenses"](../../../../../Content/12-Licenses/Licenses.htm) in the *[Voisus](https://support.asti-usa.com/media/pdf/voisus/voisus_qs.pdf) Quick Start Guide* or *[Telestra](https://support.asti-usa.com/media/pdf/t4/telestra_web_interface_ug.pdf) Web [Interface](https://support.asti-usa.com/media/pdf/t4/telestra_web_interface_ug.pdf) User Guide*.
- 2. Insert the Security Patches & Updates for Information Assurance DVD into the DVD drive.
- 3. To mount and install IA software on a Telestra server, Voisus server, or Comms Logger server, do the following:
	- a. Log into the system using the following default credentials:

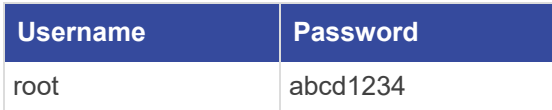

- b. To mount the DVD, run **mount /dev/cdrom /media**.
- c. Run **sh /media/install**, and wait several minutes for installation to complete.

To mount and install IA software on a Studio, do the following:

a. Log into Studio using the following default credentials:

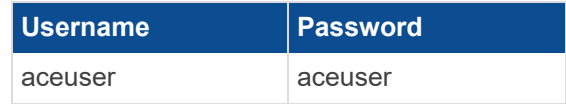

b. From the desktop, right-click and select **Open Terminal**, or go to **Applications** > **System Tools** > **Terminal**.

- c. To switch to the root user account, run **su**, and enter the root password (i.e., **abcd1234** by default).
- d. Studio mounts the DVD automatically. Run **sh /run/media/aceuser/***DVD***/install**, where *DVD* represents the DVD name (e.g., ASTi\_IA\_DVD\_*YYYY*Q*N*, where *YYYY* is the year and *N* is the quarterly release number). Wait several minutes for installation to complete.
- 4. To eject the DVD, run **eject**. Remove the DVD from the drive.

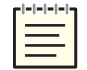

*Note: On Studio VM, right-click and select eject.*

5. Run **reboot**.

## <span id="page-11-0"></span>**3.2 Apply Red Hat Subscription Management updates**

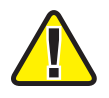

*Important: ASTi does not provide Red Hat Subscription Management (RHSM) patches for TL-SW-IA-M-NS, VS-SW-IA-M-NS, and CL-SW-IA-M-NS customers. For site-specific RHSM installation instructions and patch sets, go to your IT administrator. After installing RHSM patches, skip to Section 3.3, ["Execute](#page-12-0) the ASTi security script" on the facing page.*

To apply RHSM updates, follow these steps:

- 1. Insert the RHSM7 Security Patches & Updates DVD or RHSM8 Security Patches & Updates DVD into the DVD drive.
- 2. To mount and install RHSM updates on a Telestra, Voisus, or Comms Logger server, do the following:
	- a. From the terminal prompt, log into the system using one of the following credentials:

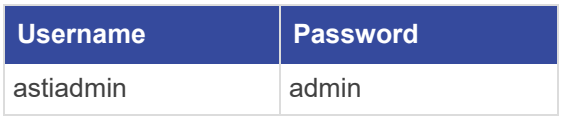

*Voisus or Comms Logger server:*

*Telestra server:*

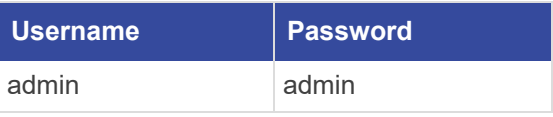

b. To switch to the root user account, run **su**, and enter the root password (i.e., **abcd1234** by default).

- c. To mount the DVD, run **mount /dev/cdrom /media**.
- d. At the prompt, run **sh /media/install**.

To mount and install RHSM updates on a Studio, do the following:

a. Log into Studio using the following default credentials:

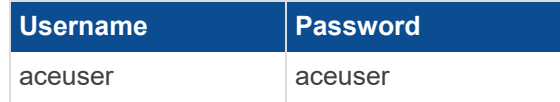

- b. From the desktop, right-click and select **Open Terminal**, or go to **Applications** > **System Tools** > **Terminal**.
- c. To switch to the root user account, run **su**, and enter the root password (i.e., **abcd1234** by default).
- d. Studio mounts the DVD automatically. Run **sh /run/media/aceuser/***DVD***/install**, where *DVD* represents the DVD name (i.e., RHSM-8-X64).
- 3. On **Product Install**, press Tab to select **Ok**, and then press Enter.
- 4. On **Install RHSM-***N***-X64**, select **Yes**, and press Enter.

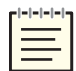

*Note: The DVD name depicted above may vary depending on the quarterly release version.*

- 5. Wait several minutes for installation to complete, and run **eject**.
- 6. Remove the DVD from the drive.

#### <span id="page-12-0"></span>**3.3 Execute the ASTi security script**

To execute the security script, follow these steps:

- 1. At the prompt, run **secure** telestra.sh.
- 2. To verify that the system is set according to the current manifest, run **ace-packagereport -C**.

|                                              | [root@telestra-57-98-1D "]# ace-package-report -C |  |
|----------------------------------------------|---------------------------------------------------|--|
| Loading manifest from ace-target-2011Q4.txt: |                                                   |  |
| Manifest Checksum:                           | PASS                                              |  |
| Package Manifest:                            | PASS                                              |  |
| $\verb front@telestra-57-98-1D 1# _ $        |                                                   |  |
|                                              |                                                   |  |

*Figure 1: Telestra package report*

3. To finalize changes, run **reboot**.

# <span id="page-13-0"></span>**Appendix A: ASTi software package manifest**

The **ace-package-report** command generates the system software package manifest. See the specific syntax shown below:

#### **ace-package-report -h**

**usage: ace-package-report** *options*

where *options* is one of the command options in Table 1, ["Command](#page-13-1) options" below.

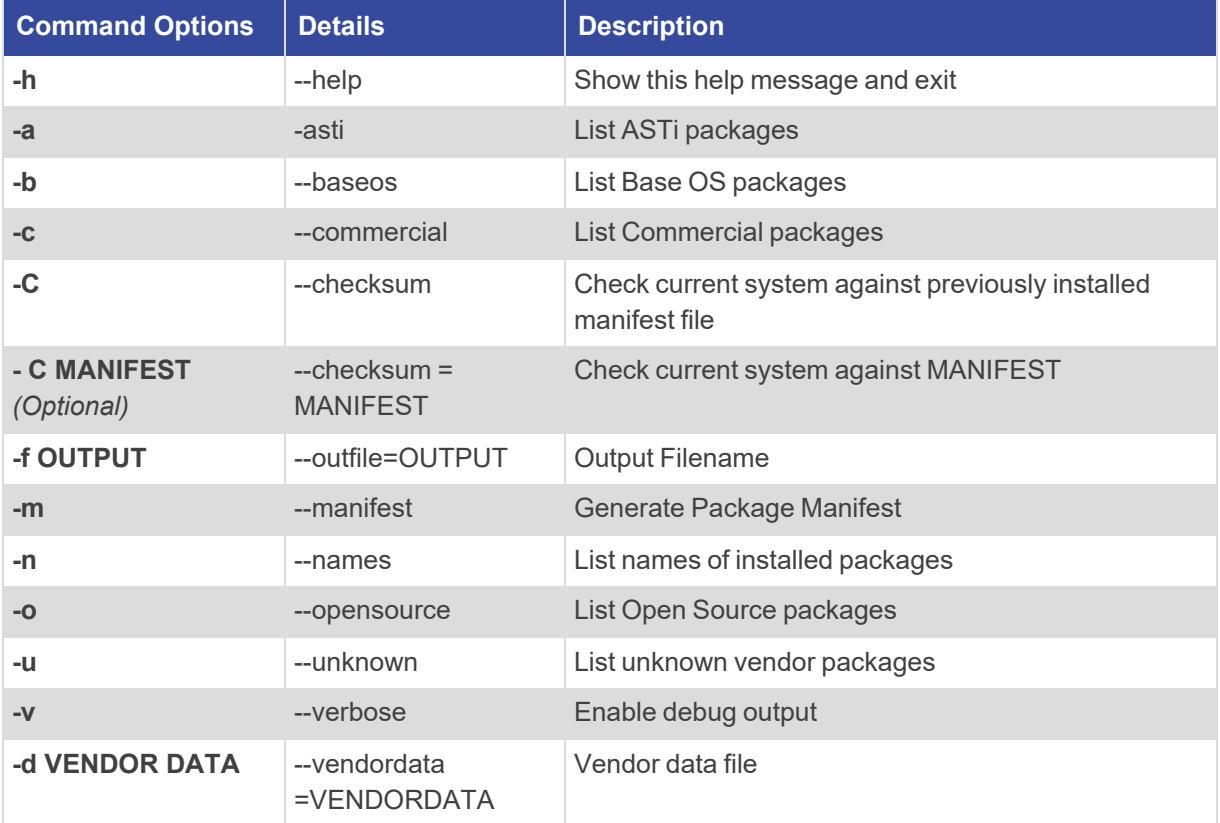

#### *Table 1: Command options*

<span id="page-13-1"></span>To verify that the system you are installing matches the manifest that ASTi or another IA entity provided, run **ace-package-report -C**. If the system matches the manifest exactly, you will see the following:

```
Manifest Checksum: PASS
Package Manifest: PASS
```
When the system does not match the manifest exactly, the output varies based on the differences between the manifest and the system you are verifying. For example, if the system you are checking has a newer version of Network File System (NFS), you might see the following:

```
# ace-package-report -C
Manifest Checksum: PASS
Package Manifest: FAIL
Package Details:
NEW: nfs-utils-1.0.9-40.el5(nfs-utils-1.0.8-40.el5)
```
However, if the manifest file itself was corrupted, the following might display:

```
# ace-package-report -C
Manifest Checksum: PASS
Package Manifest: FAIL
Package Details:
NEW: nfs-utils-1.0.9-40.el5(nfs-utils-1.0.8-40.el5)
```
Various other findings such as new, old, removed and added packages also display, as applicable.

## <span id="page-15-0"></span>**Appendix B: Password policy compliance**

After completing Section 3.0, ["Information](#page-10-1) Assurance software installation procedure" on [page 3,](#page-10-1) you will need to update your ASTi system's default password, which does not comply with stringent password rules required by government security regulations. Passwords expire every 60 days on a hardened system, forcing you to enter a new password during your next login via an automated dialog. This process enforces the stringent rules for the new password.

This chapter discusses how to:

- View a [password's](#page-15-1) age
- Update a password before [expiration](#page-15-2)

### <span id="page-15-1"></span>**B-1 View a password's age**

To view the current password age information, follow these steps:

1. Log into the server using the following credentials:

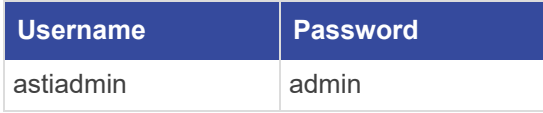

2. At the prompt, run **chage -i astiadmin**. The current password age information displays.

## <span id="page-15-2"></span>**B-2 Update a password before expiration**

To change the default password before the 60 days has passed, follow these steps:

1. Log into the server using the following credentials:

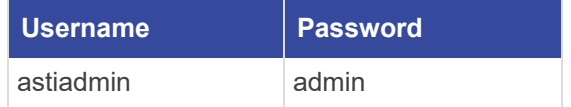

- 2. To switch to the root user account, do the following:
	- a. Enter **su**, and press Enter.
	- b. Enter the root password (i.e., **abcd1234** by default), and press Enter.
- 3. At the prompt, run **chage -d 0 astiadmin**.
- 4. Run **chage -d 0 root**.
- 5. To log out of root, run **exit**. Repeat this step to log out of **astiadmin** as well.
- 6. When you log back in, the system prompts you for a new password. Enter a password for the **astiadmin** account, and press Enter.
- 7. At the prompt, elevate to root again:

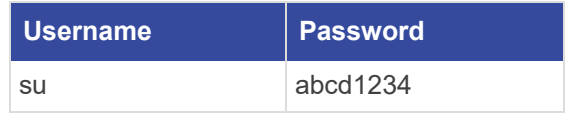

8. At the prompt, enter a new password for the root user. Your system passwords are now compliant.

# <span id="page-17-0"></span>**Appendix C: IA update installation**

In addition to quarterly IA updates, some sites may also receive periodic updates. These electronic updates can be applied to an existing system and do not require a cold start. Before installing patches, ASTi recommends that you back up your system.

ASTi only provides an IA .ISO update if an information assurance vulnerability alert (IAVA) affects an ASTi system. In this context, critical IAVAs are those defined and published by the Defense Information System Agency (DISA).

ASTi delivers these patch sets electronically via secure download to a single point of contact for each IA Maintenance contract. You are responsible for generating a DVD from the .iso file provided.

To install an IA update, follow these steps:

1. Create a DVD from the .ISO file that ASTi delivered electronically.

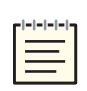

**Note:** An .ISO file, also called an image, is a single file that is a copy of an entire *data CD or DVD. When you burn a CD or DVD from an .ISO file, the new hard drive has the same folders, files, and properties as the original.*

- 2. Open a terminal window.
- 3. Log into your system using one of the following credentials:

*Voisus server*:

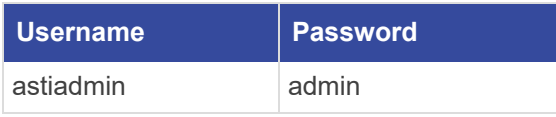

*Telestra server:*

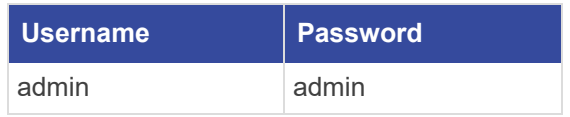

- 4. Insert the DVD that you created in Step 1.
- 5. To mount the DVD, run **mount /dev/cdrom /media**.
- 6. Run **sh /media/install**.
- 7. Select **Ok**, and press Enter.

8. Select **Yes**, and press Enter.

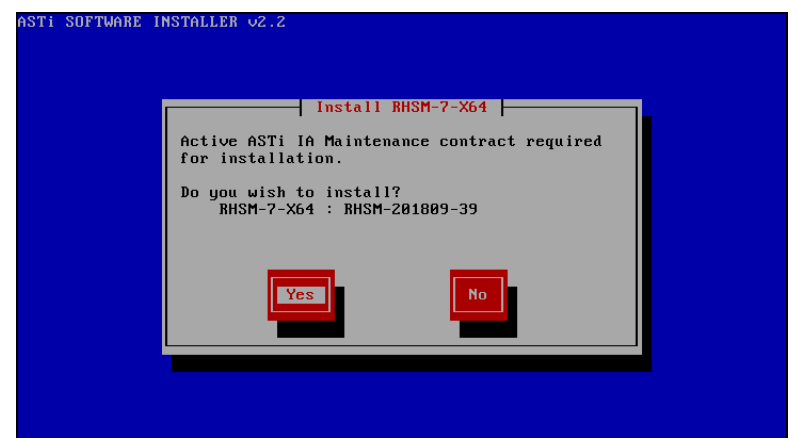

*Figure 2: Install the RHSM DVD*

- 9. After the installation is complete, run **eject**.
- 10. Run **secure\_telestra.sh**.
- 11. To reboot the system, run **reboot**.